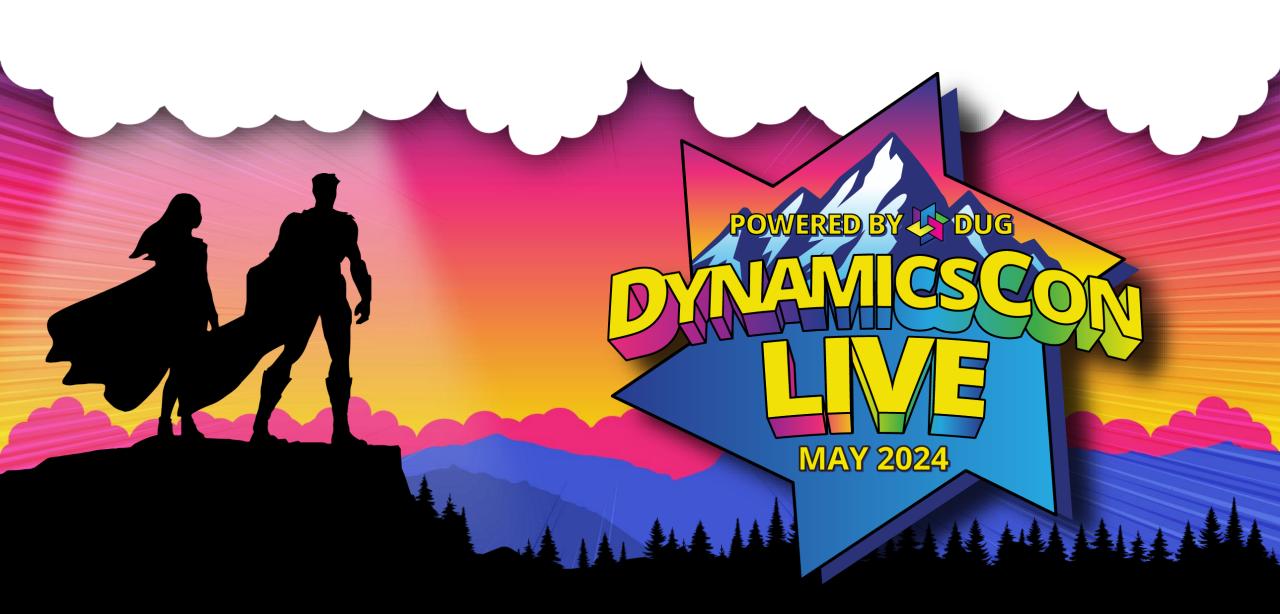

live.dynamicscon.com

# **Getting Started with Power Platform Governance** and Administration

## Wayne Walton

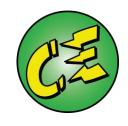

- Enterprise Architect with TTEC Digital
- Author of upcoming book *How to Deploy Dynamics Field Service*
- Worked with Dynamics since CRM 4.0
- One of the first people to learn the ill-fated Marketing Pilot after MS acquisition, and trained MS on it

 Part of one of the first CCD to Unified Service Desk upgrades

# Things to Know

- This is a 101-level session
  - New Administrators
  - New To Dynamics
  - Want a Foundational understanding of the platform
- If you have your own ALM, this is likely too basic for you

- Questions are very welcome!
  - Interactive sessions are more fun, so feel free to raise your hand and ask
  - You don't need to wait until the end of the presentation
  - I can hang out afterward for indepth questions

## What are We Even Talking About?

### Administration

- Setting up and managing Users
- Licensing

- Setting up and managing Environments
- In-Environment configuration
- Responding to User Requests

### Governance

• Alignment of IT and Business goals

- Security in Dynamics and Power Platform
- Conditional Access
- Data Loss Prevention
- System Usage
- Data Retention

# Administration

### Where to Administer Power Platform

- Microsoft 365 Admin <u>https://admin.microsoft.com/</u>
- Microsoft Entra (Formerly Active Directory) <u>https://entra.microsoft.com/</u>
- Power Platform Admin <u>https://admin.powerplatform.microsoft.com/</u>
- PowerApps <u>https://make.powerapps.com/</u>
- Microsoft Cloud Solution Center <u>https://solutions.microsoft.com/</u>
- Release Planner https://releaseplans.microsoft.com/

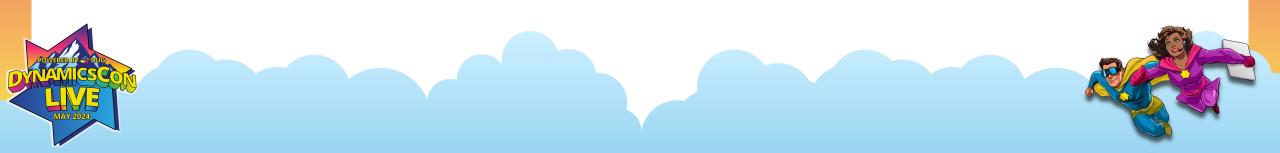

### **Microsoft 365 Security Hierarchy**

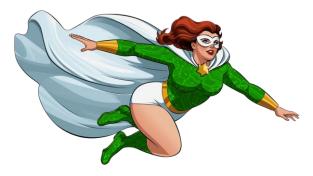

### • Microsoft 365 Admin (AKA Tenant Admin)

- Power Platform Admin (Environment Admin)
  - PowerApps Admin (Dynamics System Administrator)

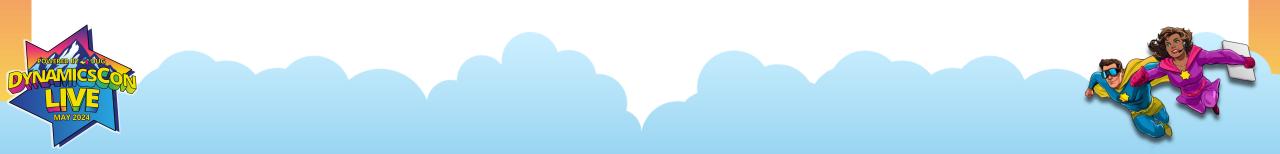

### Microsoft 365 Admin

### Users, Groups, Licenses, Tenants

| ::: Microsoft 365 admin center | ج م                             | earch                                                  |                                                                                                  | 🕸 ? (AU) |
|--------------------------------|---------------------------------|--------------------------------------------------------|--------------------------------------------------------------------------------------------------|----------|
| ≡                              | Home > Active users             |                                                        | 🌙 Enable Da                                                                                      | ark mode |
| 命 Home                         | Active users                    |                                                        |                                                                                                  |          |
| A Users ^                      | Active users                    |                                                        |                                                                                                  |          |
| Active users                   | 🞗 Add a user 🗉 User templates 🤉 | 🖇 Add multiple users 🛛 🔒 Multi-factor authentication 🖉 | $R_{x}$ Delete a user $\circlearrowright$ Refresh $\checkmark$ Search active users list $\cdots$ |          |
| Contacts                       |                                 |                                                        |                                                                                                  |          |
| Guest users                    | □ Display name ↑                | Username                                               | Licenses The Choose                                                                              | columns  |
| Deleted users                  |                                 |                                                        | Dynamics 365 Customer Service Digital Messaging Partner                                          |          |
| ት Teams & groups ^             |                                 | Provide and an other second and                        | Dynamics 365 Customer Engagement Plan , Microsoft Cop                                            |          |
| Policies                       |                                 |                                                        | Dynamics 365 Customer Engagement Plan , Microsoft Pow                                            |          |
| Deleted groups                 |                                 | :                                                      | Unlicensed                                                                                       |          |
| Shared mailboxes               |                                 |                                                        |                                                                                                  |          |
| 🗔 Billing 🗸 🗸                  | These Sector                    |                                                        | Microsoft Power Apps Plan 2 Trial , Office 365 E3 , Dynamic                                      |          |
| 🖉 Setup                        |                                 |                                                        | Dynamics 365 Customer Engagement Plan , Microsoft Pow                                            |          |
|                                |                                 |                                                        |                                                                                                  |          |

## **Microsoft Entra (formerly AD)**

### Advanced Group Management

| Microsoft Entra     | admin center  |                                  | $\mathcal P$ Search resources, services, and docs | (G+/)                               |                            |  |  |  |
|---------------------|---------------|----------------------------------|---------------------------------------------------|-------------------------------------|----------------------------|--|--|--|
| 🔒 Home              |               | Home > Groups   All groups > I   | Licenses >                                        |                                     |                            |  |  |  |
| What's new          |               | Groups   All groups              |                                                   |                                     |                            |  |  |  |
| X Diagnose & so     | olve problems | «                                | 🛱 New group 🞍 Download group:                     | s 💍 Refresh  🔯 Manage view 🗸        | 🗎 Delete 🛛 🔗 Got feedback? |  |  |  |
|                     |               | All groups                       | <u> </u>                                          |                                     |                            |  |  |  |
| ★ Favorites         | $\sim$        | Deleted groups                   | Azure Active Directory is now Micro               | osoft Entra ID. <u>Learn more</u> 🛛 | ¬                          |  |  |  |
|                     |               | × Diagnose and solve problems    | ∠ Search                                          |                                     | √ Add filter               |  |  |  |
| Identity            | ^             | Settings                         | Search mode 🛛 Contains                            |                                     |                            |  |  |  |
| i) Overview         |               | (양 General                       | 7 groups found                                    |                                     |                            |  |  |  |
| Q Users             | $\sim$        | 🐯 Expiration                     | Name 1                                            | Object Id                           | Group type                 |  |  |  |
| ፟ጽ Groups           | ^             | 🐯 Naming policy                  | AC                                                |                                     | Microsoft 365              |  |  |  |
| All groups          |               | Activity                         |                                                   |                                     |                            |  |  |  |
|                     |               | 🎎 Privileged Identity Management | AC                                                |                                     | Microsoft 365              |  |  |  |
| Deleted groups      | 5             | ३ Access reviews                 |                                                   |                                     | Microsoft 365              |  |  |  |
| Group settings      |               | Audit logs                       |                                                   |                                     | Microsoft 365              |  |  |  |
| 🔁 Devices           | $\sim$        | 👶 Bulk operation results         |                                                   |                                     | WICLOSOFT 505              |  |  |  |
| Applications        | $\sim$        | Troubleshooting + Support        | MD                                                |                                     | Microsoft 365              |  |  |  |
| A Protection        | $\sim$        | New support request              | M                                                 |                                     | Security                   |  |  |  |
| <br>Identity govern | ance 🗸        |                                  | РР                                                |                                     | Security                   |  |  |  |

### **Power Platform Admin**

### Environments, Security Roles, System Settings, Capacity

| •••      | Power Platform ad                         | lmin cente | ۲ <b>۲</b>                                              |             |                               |                                   |                       | <u>ن</u>         | ? (AU)    |
|----------|-------------------------------------------|------------|---------------------------------------------------------|-------------|-------------------------------|-----------------------------------|-----------------------|------------------|-----------|
| =        |                                           | <b>^</b>   | $	imes$ Deselect $ \widehat{}$ Detailed view $ \square$ | Open 🖾      | Resources \vee 🐯 Settings     | Convert to production             |                       | ✓ Search         |           |
| ŵ۲       | lome                                      |            | Environments                                            |             |                               |                                   |                       |                  |           |
| ₿E       | nvironments                               |            | An <u>environment</u> is a space to store, r            | nanage, and | share your organization's bus | iness data, apps, chatbots, and f | lows. When an environ | ment is managed, | it allows |
| C 🔒 E    | nvironment groups                         |            | you greater visibility and control.                     |             |                               |                                   |                       |                  |           |
| -\/- A   | Advisor                                   |            | Environment                                             |             | Туре                          | State                             | Dataverse             | Managed          | Reg       |
| <u> </u> | Analytics                                 | $\sim$     |                                                         |             | Production                    | Ready                             | Yes                   | No               | Unit      |
| Es B     | Billing                                   | $\sim$     |                                                         |             |                               |                                   |                       |                  |           |
| গ্র্য হ  | Settings                                  |            |                                                         |             | Sandbox                       | Ready                             | Yes                   | No               | Unit      |
| E F      | Resources                                 | $\sim$     |                                                         |             | Default                       | Ready                             | Yes                   | No               | Unit      |
|          | MERED BY 47 OUT<br>MAILES COM<br>MAY 2024 |            |                                                         |             |                               |                                   |                       |                  |           |

## **Power Apps**

### Single Environment System Design, Tables, Solutions, Automate

|    | Power Apps          | ✓ Search                                                                            |                                     |                                        | Environment         | Q 🍪 ? (AU    |
|----|---------------------|-------------------------------------------------------------------------------------|-------------------------------------|----------------------------------------|---------------------|--------------|
| ≡  |                     | $+$ New table $\lor$ $\leftarrow$ Import $\lor$ $\mapsto$ Export $\lor$ $\oslash$ A | nalyze $$                           |                                        |                     | ✓ Search     |
|    | Home<br>Create      | Tables                                                                              |                                     |                                        |                     |              |
|    | Learn<br>Apps       | Describe the new table                                                              | Create with SharePoint list PREVIEW | Create with Excel or .CSV file         | Start with a b      | blank table  |
|    | Solutions<br>Tables | ★ Recommended                                                                       |                                     |                                        |                     |              |
| ]= | Choices             | i≣ Table ↑ ∽                                                                        | Name 🗠                              | Type $\checkmark$ Managed $\checkmark$ | Customizable $\vee$ | Tags 🗸       |
|    | Flows               | Account                                                                             | account                             | Standard Yes                           | Yes (               | Core         |
|    | Chatbots<br>Al hub  | Address                                                                             | customeraddress                     | Standard Yes                           | Yes                 | Standard     |
|    | More                | Appointment                                                                         | appointment                         | Activity Yes                           | Yes F               | Productivity |
| 7  | Dowor Distform      | Appointment Interaction                                                             | new_appointmentinteracti            | Standard No                            | Yes (               | Custom       |
| æ  | Power Platform      | Appointment Type                                                                    | ttec_appointmenttype                | Standard No                            | Yes (               | Custom       |
| DY | MANICECON           |                                                                                     |                                     |                                        |                     |              |

## **Microsoft Cloud Solution Center**

### Specialized Solutions for certain organizations

|          | Microsoft Cloud Solution Center |                                                                                               |                                                      |                                                                      |  |  |  |  |  |  |
|----------|---------------------------------|-----------------------------------------------------------------------------------------------|------------------------------------------------------|----------------------------------------------------------------------|--|--|--|--|--|--|
| =        |                                 |                                                                                               |                                                      |                                                                      |  |  |  |  |  |  |
| <b>6</b> | Home                            | Hello Adminstrator                                                                            |                                                      |                                                                      |  |  |  |  |  |  |
| Φ        | Deployment manager              | Discover, learn about, and set up your solutions                                              |                                                      |                                                                      |  |  |  |  |  |  |
| C.       | Support                         |                                                                                               |                                                      |                                                                      |  |  |  |  |  |  |
| Ind      | ustry Clouds                    |                                                                                               |                                                      |                                                                      |  |  |  |  |  |  |
| 盦        | Financial Services              |                                                                                               |                                                      |                                                                      |  |  |  |  |  |  |
| S        | Healthcare                      |                                                                                               |                                                      |                                                                      |  |  |  |  |  |  |
|          | Manufacturing<br>(Preview)      | Select your industry cloud and busine<br>Quickly find solutions designed for you by selecting |                                                      | clouds on this page.                                                 |  |  |  |  |  |  |
| Ø        | Nonprofit                       |                                                                                               |                                                      |                                                                      |  |  |  |  |  |  |
| Ä        | Retail                          | <u></u>                                                                                       | <b>^</b>                                             | la de la dela del de la dela del de la dela de                       |  |  |  |  |  |  |
| φ        | Sustainability                  |                                                                                               | V                                                    | <b>•••</b>                                                           |  |  |  |  |  |  |
|          |                                 | Microsoft Cloud for Financial Services<br>View all solutions                                  | Microsoft Cloud for Healthcare<br>View all solutions | Microsoft Cloud for Manufacturing<br>(Preview)<br>View all solutions |  |  |  |  |  |  |
|          |                                 |                                                                                               |                                                      |                                                                      |  |  |  |  |  |  |

### **Microsoft Release Planner**

### Track future updates from Microsoft for your products

| Planned<br>7 upcoming features included in release plans | Coming soon<br>3 upcoming features available this month | Try now<br>5 new features recently released to market | 200 100 100 100 100 100 100 100 100 100 |
|----------------------------------------------------------|---------------------------------------------------------|-------------------------------------------------------|-----------------------------------------|
| <ul> <li>Enable enterprise scale</li> </ul>              |                                                         |                                                       |                                         |
| <ul> <li>Building modern apps</li> </ul>                 |                                                         |                                                       |                                         |
| Modernize maker experience sec                           | curity settings                                         |                                                       | Public Preview Jun 2024                 |
| Select columns downloaded on r                           | nobile devices                                          |                                                       | Public Preview Jun 2024                 |
| Use the Power Platform Environn                          | nent Settings app                                       |                                                       | Public Preview Jul 2024                 |
| <ul> <li>Copilot for Power Apps mal</li> </ul>           | kers and users                                          |                                                       |                                         |
|                                                          |                                                         |                                                       |                                         |

### **3<sup>rd</sup> Part Tool - XRMToolBox**

### • URL- <u>https://www.xrmtoolbox.com/</u>

| me A Sample Tool (Not cor | nected) Attribute Bulk Up      | dater (Quanta Dev)                             |                           |            |              |         |                  |           |       |
|---------------------------|--------------------------------|------------------------------------------------|---------------------------|------------|--------------|---------|------------------|-----------|-------|
| 🕻 🔚 Load Entities 🛛 🛃 S   | ave Attributes 🔂 Publish 🔒     | entity                                         |                           |            |              |         |                  |           |       |
| ntities                   |                                | Attribute Property Selection                   |                           |            |              |         |                  |           |       |
| Display name              | Schema name                    | <ul> <li>Select which attribute pro</li> </ul> | perties should be updated |            |              |         |                  |           |       |
| Account                   | account                        | Valid for Adv. Find Valid                      | for Audit Is Secured      | Requiren   | nent Level   |         |                  |           |       |
| ctivity                   | activitypointer                |                                                |                           |            |              |         |                  |           |       |
| Address                   | customeraddress                | Attributes                                     |                           |            |              | Char    | k Attr. on Forms | Check All | Reset |
| dvanced Similarity Rule   | advancedsimilarityrule         |                                                |                           |            |              | Chec    | KALLI. ON FOILIS | CHECK AII | Reset |
| ppointment                | appointment                    | Attribute Display Name                         | Attribute Logical Name    | Can change | Is Customiza | On Form | Requir           |           |       |
| rticle<br>rticle Template | kbarticle<br>kbarticletemplate | Account                                        | accountid                 | True       | True         | False   | System           |           |       |
| ttachment                 | activitymimeattachme           | Account Name                                   | name                      | True       | True         | True    | Applica          |           |       |
| ookable Resource          | bookableresource               | Account Number                                 | accountnumber             | True       | True         | False   | None             |           |       |
| ookable Resource Booking  | bookableresourcebo             | Account Rating                                 | accountratingcode         | True       | True         | False   | None             |           |       |
| ookable Resource Booking  |                                | Address 1                                      | address1_composite        | True       | True         | True    | None             |           |       |
| okable Resource Category  |                                | Address 1: Address Type                        | address1_addresstypecode  | True       | True         | False   | None             |           |       |
| okable Resource Catego    |                                | Address 1: City                                | address1_city             | True       | True         | True    | None             |           |       |
| okable Resource Charac    | bookableresourcech             | Address 1: Country/Regi                        | address1_country          | True       | True         | False   | None             |           |       |
| okable Resource Group     | bookableresourcegr             | Address 1: County                              | address1_county           | True       | True         | False   | None             |           |       |
| oking Status              | bookingstatus                  | Address 1: Fax                                 | address1_fax              | True       | True         | False   | None             |           |       |
| siness Unit               | businessunit                   | Address 1: Freight Terms                       | address1_freighttermsco   | True       | True         | True    | None             |           |       |
| npaign                    | campaign                       | Address 1: ID                                  | address1_addressid        | False      | False        | False   | None             |           |       |
| mpaign Activity           | campaignactivity               | Address 1: Latitude                            | address1_latitude         | True       | True         | False   | None             |           |       |
| ampaign Response          | campaignresponse               | Address 1: Longitude                           | address1_longitude        | True       | True         | False   | None             |           |       |

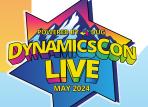

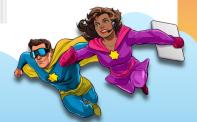

## **3<sup>rd</sup> Part Tool – PCF Gallery**

### • URL- <u>https://pcf.gallery</u>

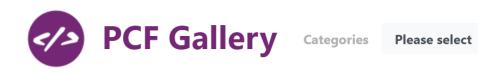

| CONTACT INFORM  | ATION                   | Account          | *                      |
|-----------------|-------------------------|------------------|------------------------|
|                 |                         | Interaction Date | * 23/12/2024 📰 11:23   |
| First Name      | * Alex                  | Interaction Date | * 23/12/2024 🗖 11:23 📀 |
|                 |                         | Interaction ID   | * 🛆                    |
| Last Name       | * Baker                 | Name             | * @                    |
| Job Title       | Cafeteria Manager       | Specific Da      | ate Picker 🗮 🖌 🎯 🍈     |
| Age             | l I                     |                  |                        |
|                 | 48                      | Start Time       | <b>15:30</b> (5)       |
| L               | 40                      | Start Time (OOTI | 09:00                  |
| Age Input Compo | Age Input Component 📰 🎒 |                  | B)<br>09:30            |
|                 |                         | Dates            | 10:00                  |

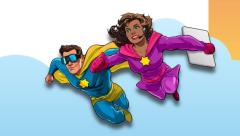

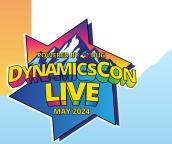

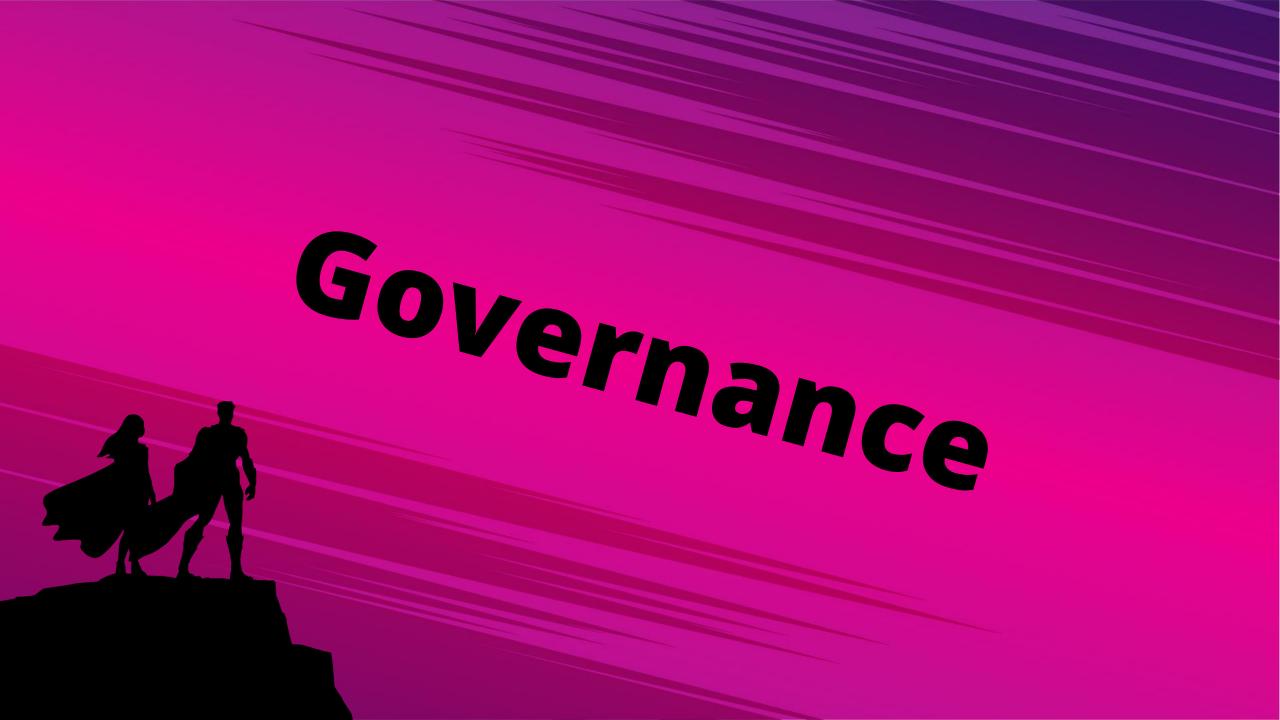

## What is Governance Again?

- How IT helps Business align to its needs
- As much design philosophy as rules
- In Power Platform, this is means securing data and enabling use
- Bookmark this Page! <u>https://learn.microsoft.com/en-us/power-platform/admin/security</u>

## **General Environment Security**

The basic settings for all Power Platform environments

| III Po               | ower Platform ac                                                      | lmin center |                                                                                                    | 0                                                                                                    |
|----------------------|-----------------------------------------------------------------------|-------------|----------------------------------------------------------------------------------------------------|----------------------------------------------------------------------------------------------------|
| ≡<br>☆ Hom           |                                                                       | •           | Environments > > > > Setting:<br>Learn more about <u>Privacy + Security</u> 더                                                                                                    | s > Privacy + Security                                                                                                    |
| . –                  |                                                                       | ^           | Privacy preference<br>Show privacy statement link for this organization<br>Off<br>Privacy statement URL                                                                                                    | Session Expiration<br>Set custom session timeout<br>Off<br>Enter maximum session length<br>Minutes                                                                                                    |
| Powe                 | averse<br>er Automate<br>er Apps<br>a export                          | ~           | <ul> <li>Default action to take when an error occurs</li> <li>Ask the user for permission to send an error report to Microsoft</li> <li>Automatically send an error report to Microsoft without user interaction</li> <li>Never send an error report to Microsoft</li> </ul>                                                                                                    | How long before the session expires do you want to show a timeout warning? Minutes Inactivity timeout Set inactivity timeout                                                                                                    |
| 🎲 Setti              | ings                                                                  |             | Blocked Attachments                                                                                                    | Off Off                                                                                                    |
| Capa<br>Dyna<br>Powe | ources<br>acity<br>amics 365 apps<br>er Apps assets<br>er Pages sites | ^           | Block these file extensions<br>ade;adp;app;asa;ashx;asmx;asp;bas;bat;cdx;cer;chm;c<br>lass;cmd;com;config:cpl;crt;csh;dl!exe;fxp;hlp;hta;htr;<br>htw;ida;idc:idq;inf;ins;isp;its;jar;js;jse;ksh;lnk;mad;maf;<br>mag;mam;maq;mar;mas;mat;mau;mav;mav;md;md<br>b;mde;mdt;mdw;mdz;ms;c;msh;msh1;msh1xml;msh2;<br>msh2xml;mshxml;ms;imsp;mstops;pcd;pif;prf;prg;pri<br>nter;pst;reg;rem;scf;scr;sct;shb;shs;shtm;shtm];soap;s<br>tm;tmp;url;vb;vb;vb;vb;s;vsmacros;vs;vst;vsw;ws;wsc;w | Enable sharing<br>Allow users to share read-only links to records with<br>other users from this environment.<br>on<br>Chow details when unfurling links<br>Show record name and type to unauthorized users<br>when unfurling links in Teams chats<br>on |
|                      | ) + support<br>a integration                                          |             | Blocked Mime Types<br>Block upload of these mime types<br>image/svg+xml                                                                                                    | IP address settings<br>Enable IP address based cookie binding.                                                                                                    |

## **Managed Environments**

A growing suite of native governance tools in Power Platform

- Environment groups (Preview)
- Limit sharing
- Weekly usage insights
- Data policies
- Pipelines in Power Platform
- Maker welcome content
- Solution checker
- IP Firewall

• IP cookie binding

- Customer Managed Key (CMK)
- Lockbox
- Extended backup
- DLP for desktop flow
- Export data to Azure Application Insights

- Catalog in Power Platform
- Default environment routing
- Create an app description with Copilot

## **Managed Environments**

### A newer suite of native governance tools in Power Platform

### Enable Managed Environments

 $\times$ 

Increase visibility and control for . Learn more

#### Licensing details

All users in Managed Environments must have a Power Apps, Power Automate, or Dynamics 365 license with premium usage rights. Learn more

#### Auto-claim

If a license auto-claim policy does not already exist, one will be created for the tenant. You can control if the policy applies to Managed Environments only, or to all environments. <u>View tenant settings</u>

#### Limit sharing

Help reduce risk by limiting how widely canvas apps can be shared. Learn more

- Don't set limits (default)
- O Exclude sharing with security groups

Limit total individuals who can share to No limit

#### Solution checker enforcement

Automatically verify solution checker results for security and reliability issues before solution import. <u>Learn more</u>

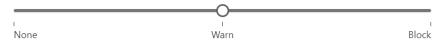

Check for security and reliability issues in the solution checker results, but do not block solution import for any issues.

Send emails only when a solution is blocked. If unchecked, you'll also get emails when there are warnings.

#### Excluded Rules

Select Solution Checker rules to exclude from enforcement.

#### Usage insights

Enable

Get adoption insights, like top apps and flows, in this environment. Learn more

- Include insights for this environment in the weekly email digest

Close

## **Environment Routing**

Give makers their own dedicated dev environment automatically

#### enter

#### **Tenant settings**

These settings are applicable across your organization. Learn more

|   | Name                              | Description                                                       |
|---|-----------------------------------|-------------------------------------------------------------------|
|   | Copilot in Power Apps (preview)   | Enable new AI-powered Copilot features for people who make app    |
|   | Copilot feedback                  | When using Copilot in Power Apps, allow users to submit feedback  |
|   | Copilot data collection           | When using Copilot in Power Apps, allow users to share their prom |
| 0 | Environment routing (Preview) 🕜   | Guide makers to specific environments based on defined rules.     |
|   | Weekly digest 🕜                   | Manage additional recipients for the weekly digest email for Mana |
|   | Canvas app insights               | Allow people to collect insights for individual canvas apps.      |
|   | Developer environment assignments | Control who can create and manage developer environments.         |

#### Environment routing

| A Preview |
|-----------|
|           |

 $\times$ 

Direct new Power Apps makers into their own personal developer environments. Learn more

Create personal developer environments for makers

On On

#### User type

Select who can be routed to a new personal developer environment.

All makers

New makers only

#### Environment group

Keep your organization compliant by

Save Cancel

## **Data Loss Prevention Policies**

Secure data connectors, ban certain connections

| <b>EXAMPS</b> Power Platform admin | center                    |                                                                                                    |                                           | 🅸 ? (AU)               |
|------------------------------------|---------------------------|----------------------------------------------------------------------------------------------------|-------------------------------------------|------------------------|
| Сарасиу                            | DLP Policies > New Policy |                                                                                                    |                                           |                        |
| Dynamics 365 apps                  |                           | 🔒 Move to Business 🚫 Block 🐯 Configure connect                                                                     | or ∨                                      | ळ<br>Set default group |
| Power Apps assets                  | Policy name               |                                                                                                    |                                           |                        |
| Power Pages sites                  |                           | Assign connectors 🛈                                                                                                |                                           |                        |
| ြ Help + support                   | Prebuilt connectors       |                                                                                                    | red (0)                                   | earch connectors       |
| 🗟 Data integration                 | O Custom connectors       |                                                                                                    | /a . l                                    |                        |
| ာ Data (preview)                   |                           | Connectors for non-sensitive data. Connectors in this group<br>Unassigned connectors will show up here by default. | ) can't share data with connectors in oth | er groups.             |
| Policies ^                         | O Scope                   | $\square$ Name $\checkmark$                                                                                        | Blockable $\vee$                          | Endpoint co            |
| Data policies                      | O Review                  |                                                                                                    |                                           |                        |
| Tenant isolation                   |                           | Salesforce                                                                                                    | : Yes                                     | No                     |
| Customer Lockbox                   |                           |                                                                                                    |                                           |                        |
|                                    |                           |                                                                                                    |                                           | 5 E ~ 3 }              |

## **Tenant Isolation**

### Prevent external tenants from connecting to secured data

| III Power Platform admin center                                                                                                    | 🐯 ? (AU)                             |
|----------------------------------------------------------------------------------------------------|--------------------------------------|
| Image: Help + support     + New tenant rule                                                                                                    | Search                               |
| <ul> <li>Data integration</li> <li>Data (preview)</li> <li>Data (preview)</li> <li>Policies</li> <li>Data policies</li> <li>Tenant isolation can be used to block external tenants from establishing connections into your tenant (inbound isolation) as well as block your establishing connections to external tenants (outbound isolation). Learn more</li> <li>You can add/edit up to 50 rules in the grid below when Tenant Isolation is On as well as Off. However, these rules will only be enforced when Tona.</li> </ul> |                                      |
| Customer Lockbox   Enterprise policies   Billing policies                                                                                                    |                                      |
| Admin centers                                                                                                    | PowerApps Flows EXTERNAL TENANT FABR |

# **Power Platform Analytics**

### Get insight into usage

Dataverse analytics

Learn more · Who can view these reports?

Home Active users Mode of access Entity usage System jobs Plug-ins API calls statistics Mailbox usage

**Change filters** Showing data for https:// crm.dynamics.com/ from 4 **Active Users API Calls API Pass Rate** Executions 4,010,938 100.00% 37,692 34 **Total operations** 40k 30k 20k 10k 27. Apr 12:00 20. Apr 12:00 12:00 12:00 26. Apr 12:00 21. Apr 23. Apr 24. Apr 12:00 25. Apr 12:00 22. Ap 12:00 Creates Updates Deletes Reads

### **Application Insights with Data Export** Azure enhanced reporting

New data exports to Azure Application Insights

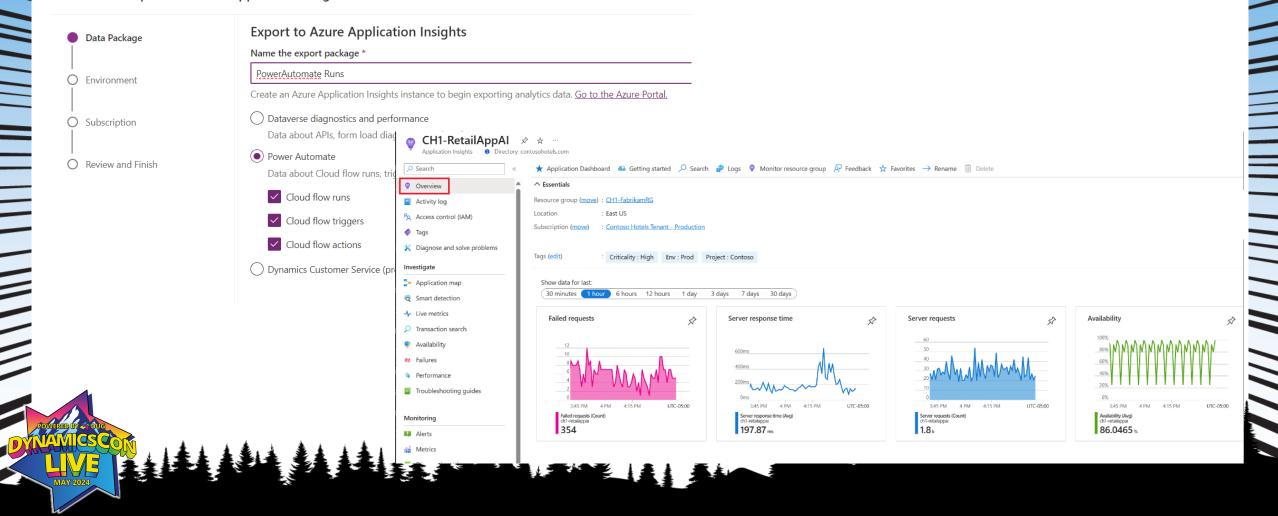

## **Conditional Access with Entra**

Premium option for fine-grained control over how users access apps

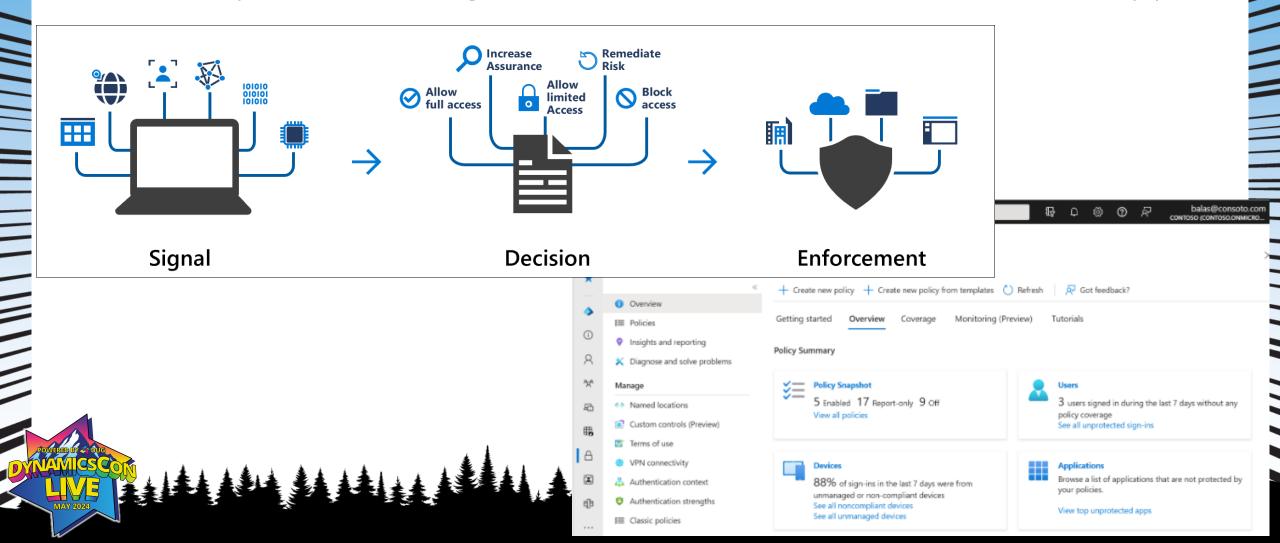

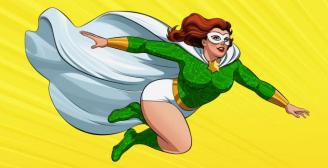

## What Comes Next?

### **Power Platform Center of Excellence**

- Advanced Governance and Application Lifecycle Management
- More of a toolkit to build on than something to just turn on
- Includes modules for governance, nurturing use, admin planning, communication templates, ALM, backlogs
- Bookmark this page: <u>https://learn.microsoft.com/en-us/power-platform/guidance/coe/starter-kit</u>

### **Power Platform Adoption**

#### **Power Platform Adoption Insights**

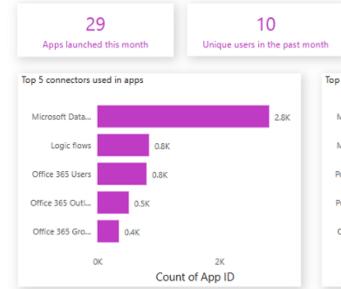

| Display Name                       | Owner                            | Sessions |   |
|------------------------------------|----------------------------------|----------|---|
| Automation Project - Test          | <ul> <li>Nathan Rigby</li> </ul> | 981      | 1 |
| Automation Solution Manager        | Michael Peltier                  | 276      | 5 |
| ALM Accelerator for Power Platform | Lynne Robbins                    | 695      | 5 |
| Automation Project                 | Graham Barnes                    | 515      | 5 |
| ButtonClicker                      | Graham Barnes                    | 135      | 5 |

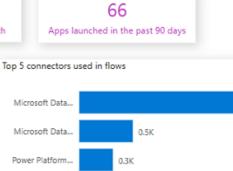

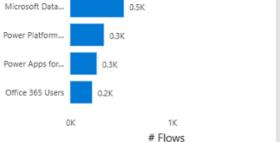

1.6K

| Owner           | Sessions<br>• | Unique<br>Users | Users<br>Shared | Groups |
|-----------------|---------------|-----------------|-----------------|--------|
| Nathan Rigby    | 981           | 1               | 0               | 0      |
| Lynne Robbins   | 695           | 5               | 0               | 0      |
| Graham Barnes   | 650           | 2               | 0               | 0      |
| Michael Peltier | 276           | 2               | 2               | 0      |

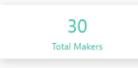

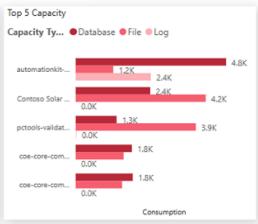

| Top 5 countries where makers create most used apps |               |                 |   |                 |        |  |  |
|----------------------------------------------------|---------------|-----------------|---|-----------------|--------|--|--|
| Country                                            | Sessions<br>• | Unique<br>Users |   | Users<br>Shared | Groups |  |  |
|                                                    | 1907          |                 | 3 | 2               | 0      |  |  |
| United States                                      | 695           | 1               | 5 | 0               | 0      |  |  |

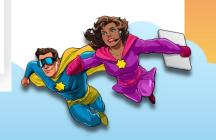

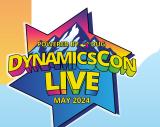

### **Environment Capacity**

#### **Environment Capacity** ∓ Filters Q Search 13 119 113 2 # Environment Makers 210 95 # Environments 3 File Consumption (GB) Log Consumption (GB) Total Consumption (GB) Database Consumption (GB) Filters on this page # Created in the last month Created On is (All) Environment Capacity Overview Top 10 Capacity Environment Name Consumption (GB) Capacity Type Environment Maker PPAC (Capacity) automationkit-byodl-test 4.83 Database Nestor Wilke 8 automationkit-byodl-t. 8.5 is (All) Contoso Solar Panel Co. 4.18 File SYSTEM ¢b. 3.86 File ŝ Contoso Solar Panel Co. octools-validation Lee Gu 6.6 Environment Type 6 automationkit-byodl-test 2.41 Log Nestor Wilke is (All) <sup>ch</sup> pctools-validation 5.2 Contoso Solar Panel Co. 2.40 Database SYSTEM ¢b 1.83 Database Nestor Wilke coe-core-components-dev Name coe-core-components.. 3.4 3 is (All) coe-core-components-dev-copy 1.81 Database Lynne Robbins ŝ 1.80 Database Nestor Wilke coe-oovernance-componentscoe-core-components... 3.3 dev ш PDautomation-satellite-validation 1.79 File Lee Gu is (All) 3 pctools-test 3.3 pctools-test 1.75 File Nestor Wilke 3 Deleted Personal Productivity (default) 1.75 File SYSTEM ŝ coe-governance-com. 3.2 B is False automationkit-main-dev 1.67 File Nestor Wilke 3 AppsourcePackager\_Main 1.64 File Lee Gu Personal Productivity (... 3.1 3 automation-satellite-test 1.64 File Lee Gu 3 pctools-prod 1.63 File Nestor Wilke 3.0 pctools-prod 3 pctools-codereview-dev 1.61 File Nestor Wilke 3 coe-nurture-components-dev 1.59 File Nestor Wilke automationkit-main-d. 3.0 3 pctools-proof-of-concept-dev 1.59 File Nestor Wilke 3 coe-core-components-dev-copy 1.54 File Lynne Robbins 3 1.52 Database coe-febrelease-test Lee Gu Sum of Actual Consumption (GB)

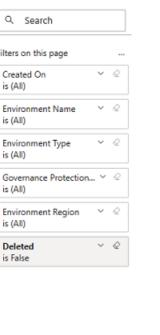

>

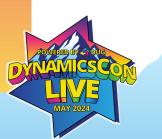

Overview - Power Virtual Agents

Environments

Makers Environment Capacity

Teams Environments

### **Power Apps**

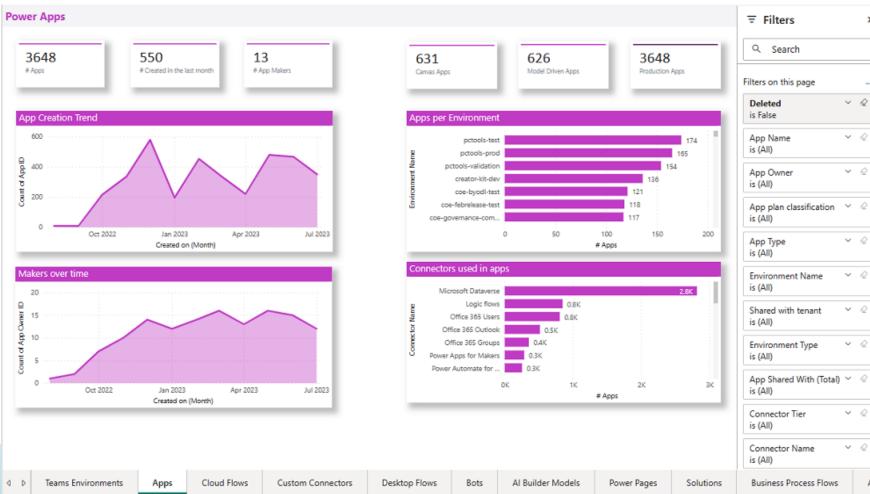

>

## **Page of Links**

- User Access Management: <a href="https://learn.microsoft.com/en-us/power-platform/admin/control-user-access">https://learn.microsoft.com/en-us/power-platform/admin/control-user-access</a>
- Group-based Licensing <u>https://learn.microsoft.com/en-us/entra/fundamentals/concept-group-based-licensing</u>
- Managed Environments <u>https://learn.microsoft.com/en-us/power-platform/admin/managed-environment-overview</u>
- App Insights for Power Platform <u>https://learn.microsoft.com/en-us/power-platform/admin/set-up-export-application-insights</u>
- Security and Governance Considerations <u>https://learn.microsoft.com/en-us/power-platform/admin/governance-considerations</u>
- Create and Manage Data Loss Prevention Policies <u>https://learn.microsoft.com/en-us/power-platform/admin/prevent-data-loss</u>
- Content Security Policy <u>https://learn.microsoft.com/en-us/power-platform/admin/content-security-policy</u>
- PowerShell for Power Apps (Includes DLP commands) <u>https://learn.microsoft.com/en-us/power-platform/admin/powerapps-powershell</u>
- CoE Starter Kit Github <u>https://github.com/microsoft/coe-starter-kit</u>
- Set up the CoE Starter Kit https://learn.microsoft.com/en-us/power-platform/guidance/coe/setup
- Environment and Capacity Planning <u>https://learn.microsoft.com/en-us/power-platform/guidance/coe/capacity-alerting</u>

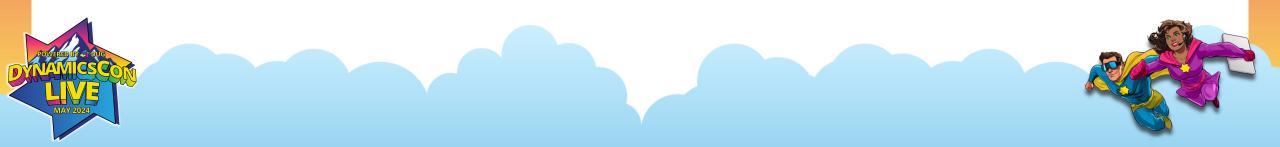

## Thanks for Listening! Wayne Walton in LinkedIn Wayne.Walton@ttecdigital.com